# 知 H3C R4900 G2服务器在legacy下找不到NIC-10GE-2P-530F-L2网卡启动项 的解决方法

[BIOS](https://zhiliao.h3c.com/questions/catesDis/331) **[jxy](https://zhiliao.h3c.com/User/other/23620)** 2019-06-11 发表

### 组网及说明

设备型号: R4900 G2 网卡型号: NIC-10GE-2P-530F-L2

## 问题描述

用户把BIOS恢复出厂默认后,在legacy BIOS的boot页签下, Network Drive BBS Priorities中无法找到 NIC-10GE-2P-530F-L2网卡启动项。

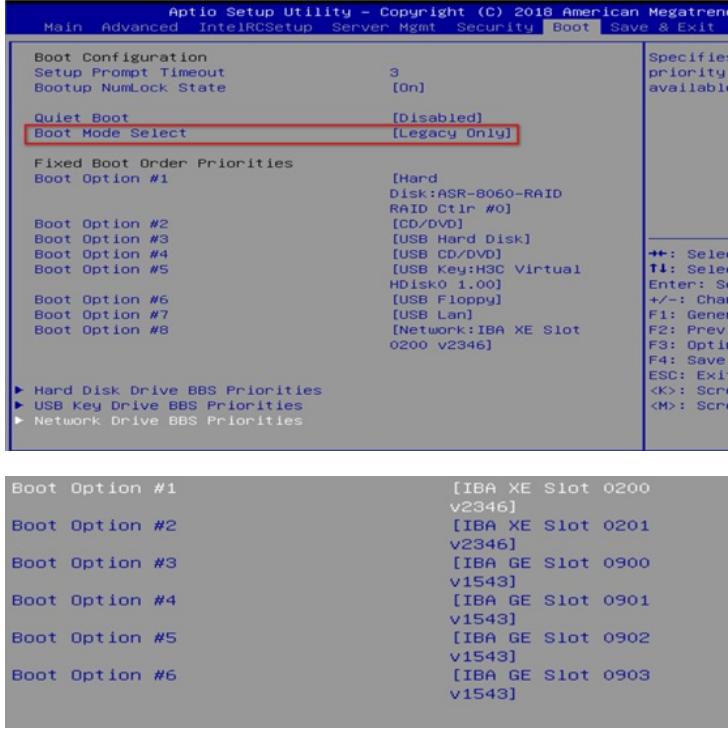

### 过程分析

BIOS恢复默认值后,所有选项都会恢复默认。根据用户在legacy模式下通过NIC-10GE-2P-530F-L2网 卡引导启动的需求,需修改以下BIOS选项:

- 1、 Advanced—network stack configuration,network stack、IPV4 PXE Support均配置为enabled。
- 2、 Advanced—CSM Configuarion, network 为legacy。
- 3、网卡自身的配置项Legacy Boot Protocol为PXE。

用户机器network stack configuration和CSM Configuarion已作修改,考虑网卡配置项未设置。

## 解决方法

设置网卡自身的配置项Legacy Boot Protocol为PXE的步骤:

- UEFI下设置:
	- 1、advanced页签下,找到网卡入口

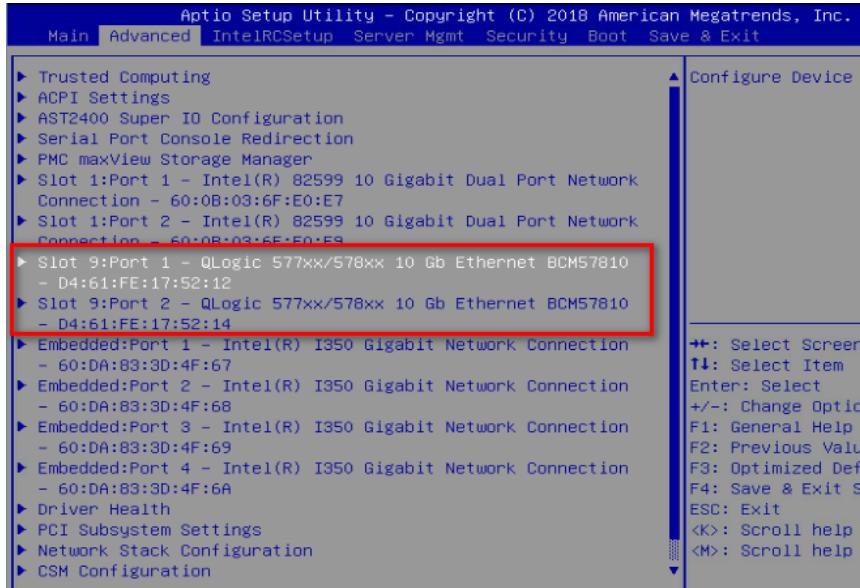

、选择MBA Configuration Menu。

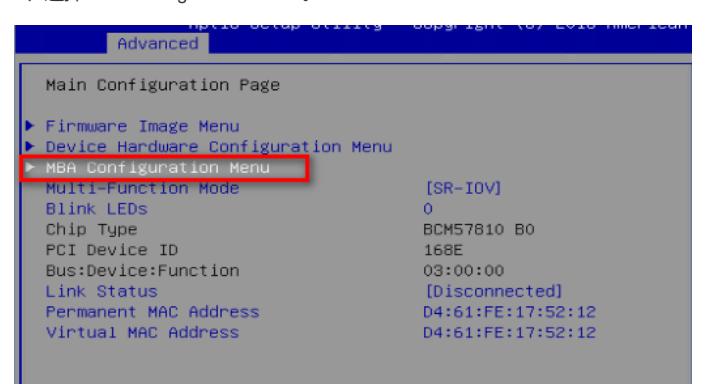

、将Legacy Boot Protocol修改为PXE。

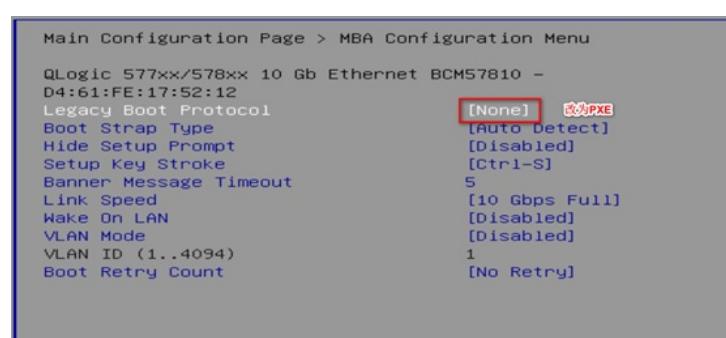

Legacy下设置:

- 、在自检到NIC-10GE-2P-530F-L2时按Ctrl+R。
- 、进入Device List,选择其中一个网口。

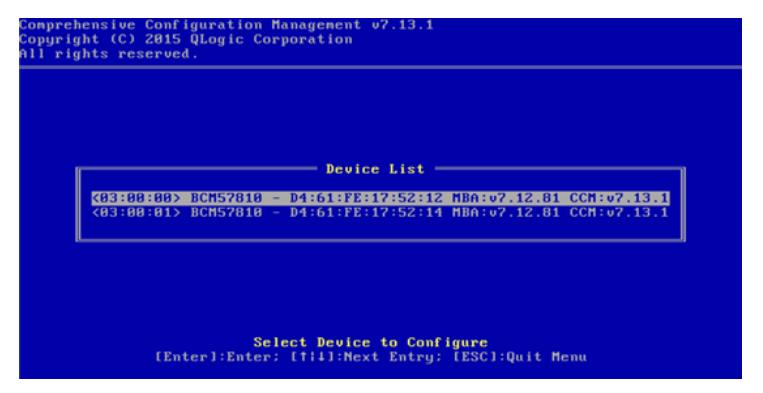

、选择MBA Configuration。

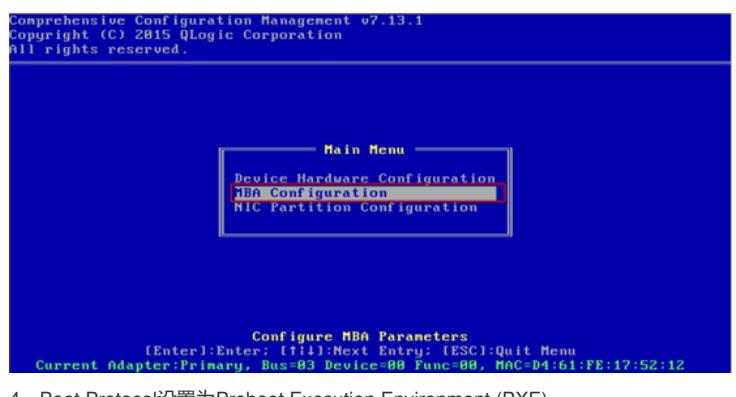

4、Boot Protocol设置为Preboot Execution Environment (PXE)。

| <b>NBA Configuration Menu</b>      |                                                            |
|------------------------------------|------------------------------------------------------------|
| Option ROM : Enabled               |                                                            |
|                                    | <b>Boot Protocol : Preboot Execution Environment (PXE)</b> |
| Boot Strap Type : Auto             |                                                            |
| Hide Setup Prompt : Disabled       |                                                            |
| Setup Key Stroke : Ctrl-S          |                                                            |
| Banner Message Timeout : 5 Seconds |                                                            |
| Link Speed<br>$\sim$ 106bps        |                                                            |
| Pre-boot Wake On LAN : Disabled    |                                                            |
| <b>ULAN Mode</b>                   | : Disabled                                                 |
| ULAN ID                            | $\sim$ $\sim$ 1                                            |
| <b>Boot Retry Count</b>            | $\pm$ R                                                    |

**注意:如需显示两个网口,需要分别对两个网口进行以上设置。**

保存配置,重启进入BIOS,可以看到Network Drive BBS Priorities中多了两个网口。

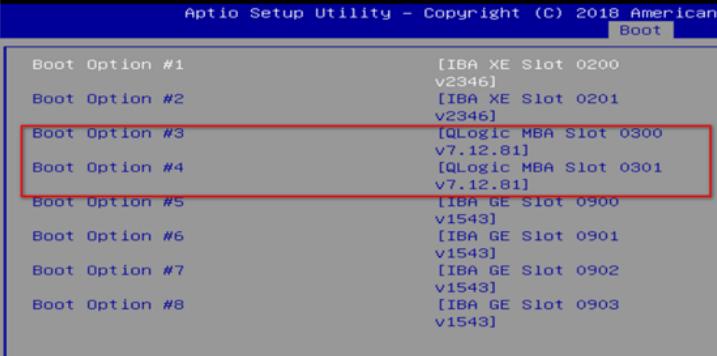